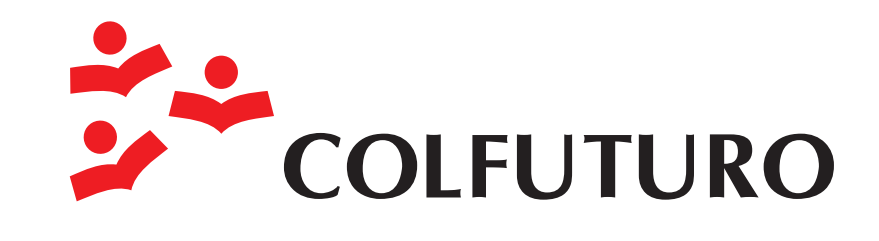

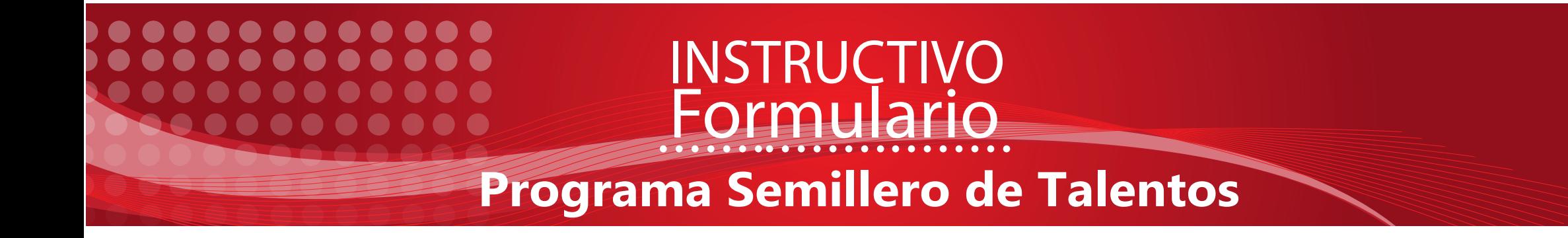

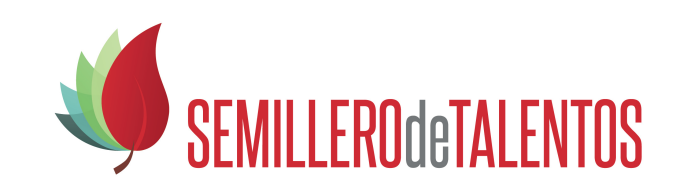

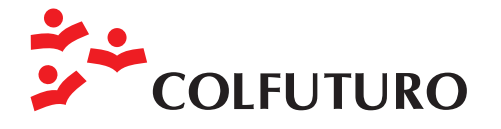

# Contactos

 Programa Semillero de Talentos **COLFUTURO** Cr. 15 No. 37-15 Bogotá, Colombia Tel: (+57-1) 3405394 ext. 120 / 158 www.colfuturo.org

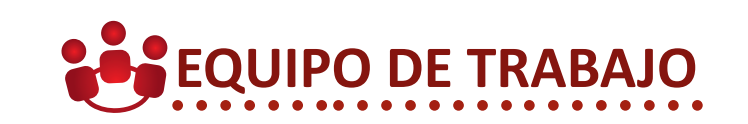

Coordinador Nelson Alejandro Cuevas Valderrama

Líder Placement Natali Danae Cabal

Asistente PST Lina Nataly Alvarado Riaño

Asistente PST Alejandro Adolfo Vergara

**01 INSTRUCTIVO**<br>**01 Formulario** 

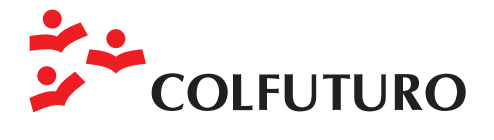

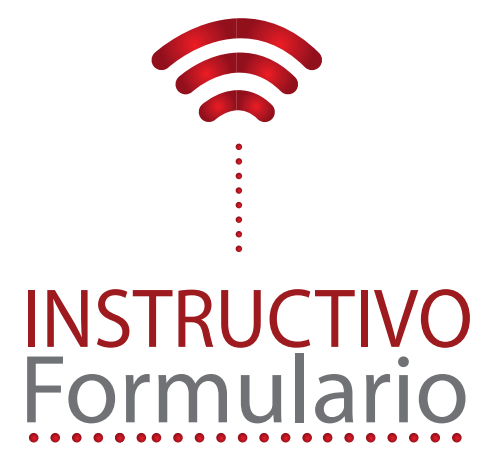

#### **INDICE**

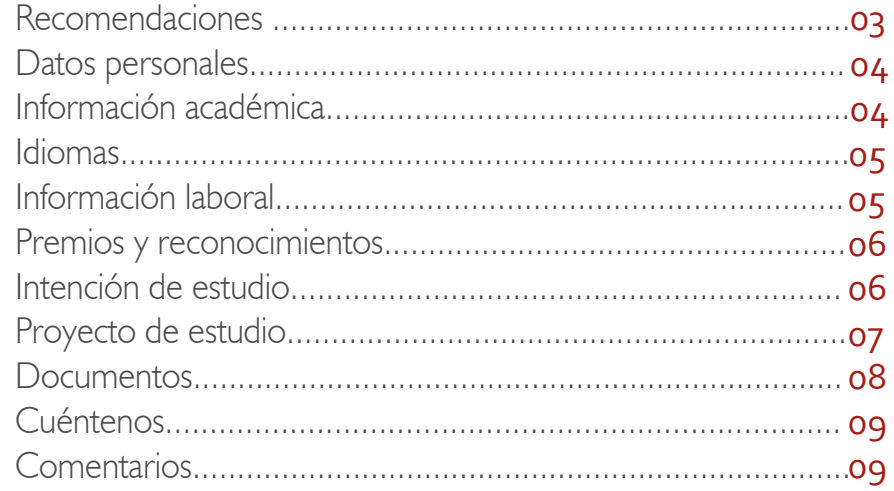

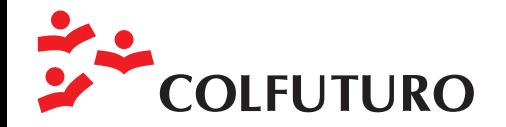

#### **Símbolos de ayuda ILLEROdeTALENTOS** Ingreso Lina Nataly ha llenado el 89% de su Porcentaje de su Lina Nataly ha llenado el 89% de su<br>formulario. Recuerde que reportar sus<br>avances lo acerca al 100% formulario -Icono para reemplazar **ACTUALIZAR** información Icono para adjuntar AGREGAR<sup>C</sup> información Icono eliminar o ver

 $K < 12$  > >

documentos Cambio de página

### **Recomendaciones**

- Lea detenidamente este instructivo antes de diligenciar el formulario y siga las instrucciones de acuerdo a lo descrito aquí.
- Tenga en cuenta las características y los requisitos para pertenecer al programa y analice si cumple con ellas o no.
- Complete en su totalidad todos los espacios obligatorios del formulario.
- Entre más completa la información sobre reconocimientos académicos será más fácil analizar su perfil.
- En el PST se presume la buena fe de los postulantes; así mismo supone que toda la información suministrada en el formulario es verídica.
- Si tiene alguna inquietud, por favor contáctenos al correo electrónico semillero@colfuturo.org y le resolveremos sus inquietudes.
- No diligencie la información en mayúscula sostenida.
- Utilice en los nombres propios la primera letra en mayúscula y el resto en minúscula.
- No use tildes.
- Por favor reemplace la "ñ" por la "n". No ponga en los campos información adicional o diferente a lo que se le está solicitando.

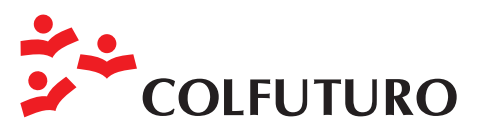

#### **Datos personales**

Le aparecerá un espacio como la siguiente, usted debe diligenciar todos los espacios, verificando que los datos queden bien escritos y siguiendo las indicaciones anteriormente mencionadas.

Es importante que escriba los correos más consultados por usted.

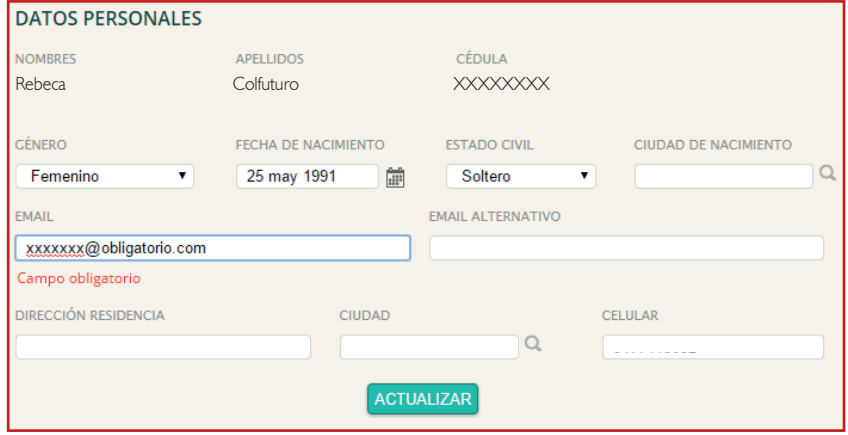

## **Información Académica**

En esta sección por favor agregue todos los estudios cursados o en curso, incluyendo pregrado, especialización y maestría.

En este espacio usted debe dar clic en el ícono agregar y saldran las siguientes opciones:

- Área de Estudio: Hace referencia a las 12 áreas de estudio establecidas por COLFUTURO.
- Tipo de Estudio: En este campo el candidato debe especificar qué tipo de programa que ha realizado o lleva a cabo en una universidad.

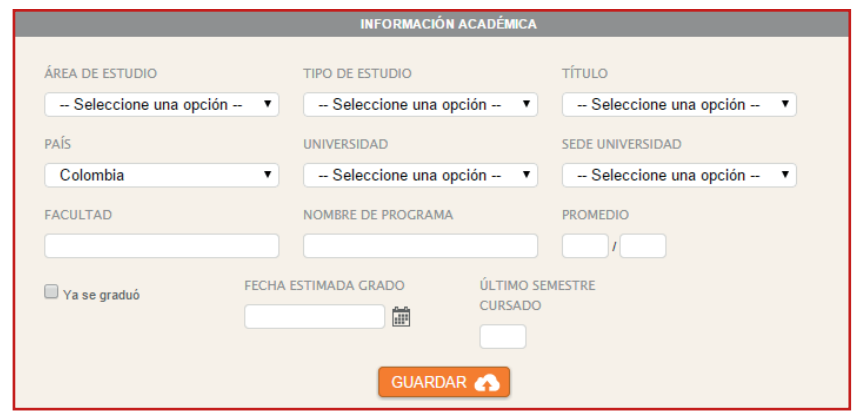

- País: Seleccione el país donde cursa o cursó sus estudios.
- Universidad: Seleccione el nombre de la universidad donde estudia o estudió.
- Sede Universidad: Por favor indique la ciudad donde realiza o realizó sus estudios de pregrado. Facultad: Nombre de la facultad a la que pertenece el

programa cursado o en curso.

- Nombre del programa: Nombre exacto del programa que está cursando o cursó.
- Promedio: Al final de cada periodo las universidades emiten un promedio acumulado de notas, por favor ponga su promedio final en este espacio.
- Ya se graduó: Por favor indique si ya terminó o está cursando estudios. Si ya se graduó por favor indique la fecha de grado, de lo contrario seleccione una fecha estimada.
- Semestre: Si aún es estudiante por favor especifique el semestre y si terminó sus estudios.

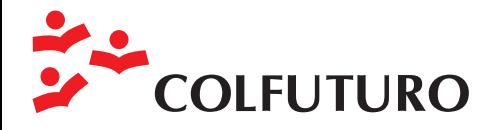

Puesto Ocupado: Algunas universidades emiten una clasificación de cada estudiante dependiendo de su promedio académico. Por ejemplo un estudiante que ocupó el puesto 5 sobre 20 estudiantes de su promoción, esta opción sólo se despliega si usted ya culmino su universidad.

#### **Idioma**

Por favor especifique el idioma o los idiomas que maneja y el nivel correspondiente por cada uno. Adicionalmente, debe mencionar si ha realizado algún examen que certifique el conocimiento de un segundo idioma. Existen algunos exámenes como el Michigan, Melicet, PET que miden conocimiento medio del idioma inglés y otros más avanzados como el TOELF, IELTS (inglés), DELF (francés), DALF (alemán) etc. Por favor mencione el examen y el puntaje obtenido si lo tiene.

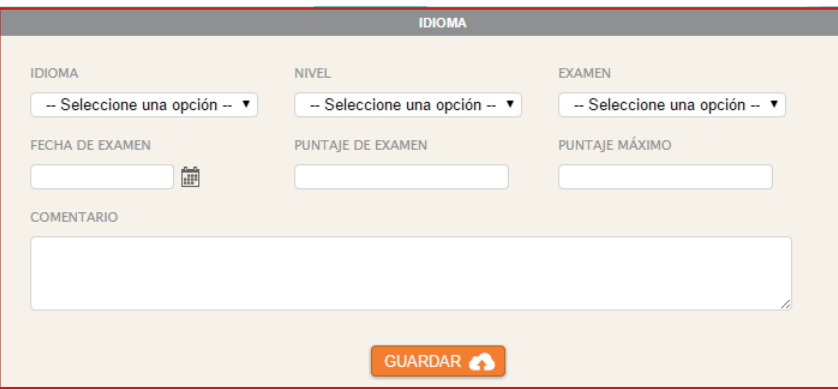

#### **Información Laboral**

Esta sección no es obligatoria. Por favor, si cuenta con ello, diligencie los campos.

En este espacio usted debe dar clic en el ícono agregar y saldran las siguientes opciones:

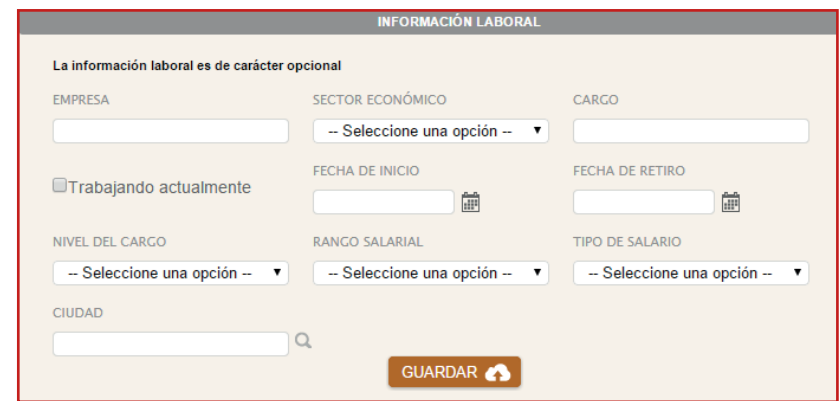

- Empresa: Por favor escriba el nombre completo de la empresa donde trabajo por última vez o actualmente está vinculado.
- Sector económico: Indique el sector económico al cual pertenece la empresa donde trabajó o trabaja.
- Cargo: Por favor escriba el nombre del cargo que usted ocupa en dicha empresa.
- Trabaja actualmente: Por favor indique si está vinculado a la empresa, de lo contrario diligencie la fecha de inicio y de retiro del último empleo.
- Nivel de cargo: Por favor indique el nivel de cargo que usted ocupa en la empresa.
- Rango salarial: Aproxime el ingreso salarial de acuerdo a las opciones brindadas.
- Tipo de salario: Por favor indique si su salario es de tipo básico (El sueldo básico hace referencia a la parte de salario que es fija, que se pagará sin importar que se cumplan determinadas condiciones o que se presenten por y/o hechos o circunstancias); Honorarios (Se entiende por honorarios la

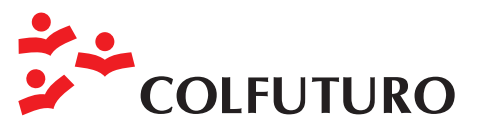

remuneración por servicios que una persona natural presta a **Intención de Estudio** otra persona natural o jurídica, en la cual predomina el factor intelectual sobre el técnico, material, manual o mecánico; o integral (es aquel salario en el que se considera que ya está incluido dentro del valor total del salario, además del trabajo ordinario, las prestaciones, recargos y beneficios tales como el correspondiente al trabajo nocturno, extraordinario, dominical y festivo, el de primas legales, extralegales, las cesantías y sus intereses, subsidios y suministros en especie; y en general, las que se incluyan en dicha estipulación).

Ciudad: Indique la ciudad donde trabajó por última vez o se encuentra trabajando.

#### **Premios y Reconocimientos**

Mencione en este campo todos los reconocimientos y premios que tenga. Si tiene alguno(s) primero indíquelo y luego haga la explicación de dicho reconocimiento.

En este espacio usted debe dar clic en el ícono agregar y saldran las siguientes opciones:

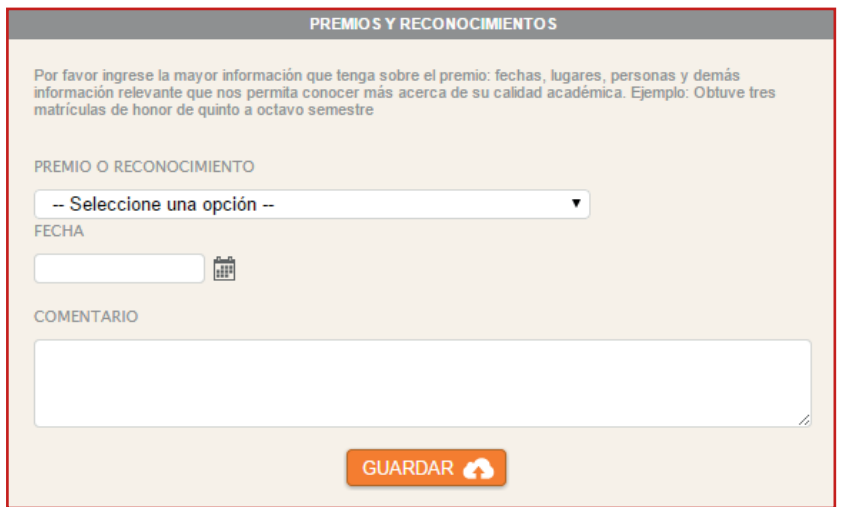

En esta sección por favor cuéntenos sus intereses de estudio de posgrado, usted debe dar clic en el ícono agregar y saldran las siguientes opciones:

Tipo de estudio: En este campo el candidato debe especificar qué tipo de programa quiere realizar en una universidad en el exterior. Debe tener en cuenta que los títulos de especialización aplican sólo para programas de ciencias de la salud y artes. Rara vez COLFUTURO financia programas de especialización en áreas diferentes.

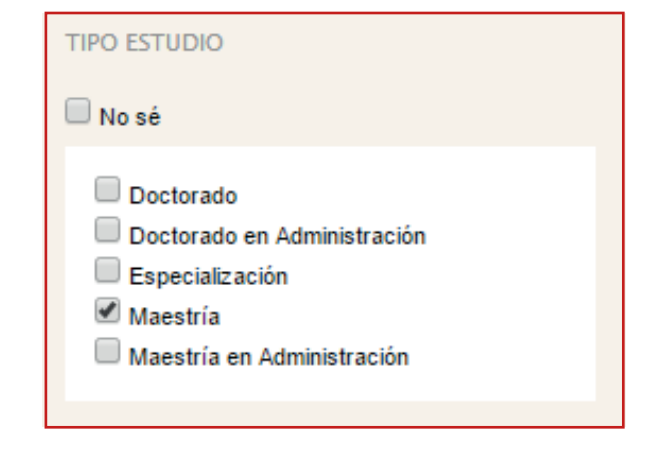

Área de estudios de interés: El candidato debe especificar cuál es el área en el que está interesado realizar estudios de posgrado en el exterior.

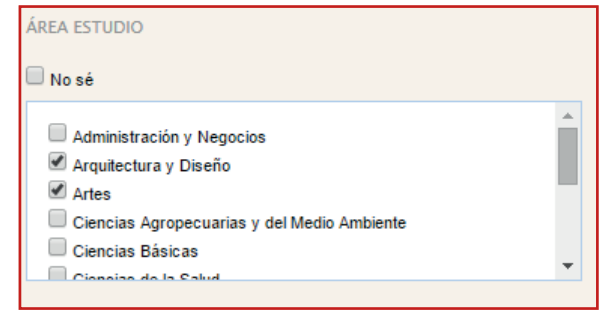

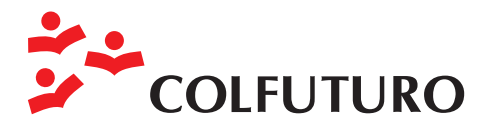

Países de interés: Por favor seleccione máximo 5 países en que está interesado realizar estudios de posgrado, en la parte derecha usted encontrará las opciones de adisionar.

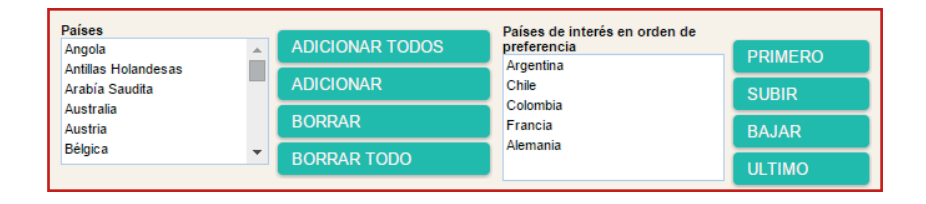

¿Por qué quiere estudiar en el exterior?: En este espacio registre su principal motivación para cursar estudios de posgrado en el exterior, debe llenarse con una frase o un párrafo breve. Esta motivación junto a las que el candidato considere pertinentes se ampliarán y sustentarán en el espacio "Carta de motivación".

POR QUE QUIERE ESTUDIAR EN EL EXTERIOR?

Ensayo / Carta de motivación: (Para postularse al Programa Semillero de Talentos)

Debido a que no realizamos entrevistas personales, pedimos al aspirante una carta de motivación que nos permita conocer su intención y posteriormente su proyecto de estudios en el exterior, de tal forma que facilite al comité de Selección del Semillero tener una idea global del candidato y el porqué de su proyecto académico. El escrito debe ser de máximo 700 caracteres (un carácter es una letra, ideograma, número u otros símbolos, adicionalmente el sistema también cuenta los espacios como caracteres) y debe responder las siguientes preguntas:

a. ¿Cuál es su motivación para estudiar un posgrado en el exterior?

b ¿De qué manera puede aportarle el Programa Semillero de Talentos a su proyecto académico?

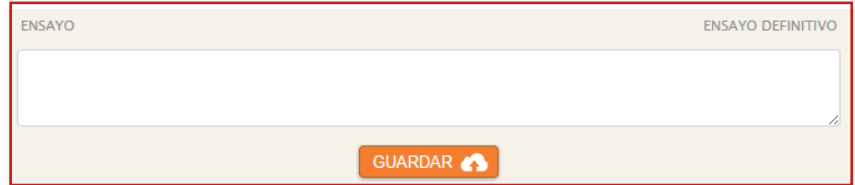

NOTA: Recuerde que el escrito debe ser en forma de ensayo y no pregunta/respuesta. Este ensayo es solo para la postulación al Programa Semillero de Talentos y no es reemplazable para el Programa Crédito-Beca de COLFUTURO o para postularse a una universidad.

#### **Proyecto de Estudio**

Esta sección se activará cuando haya sido aceptado en el Semillero de Talentos.

Si considera que su proyecto está en una etapa más avanzada, por favor cuéntenos de manera específica ciertos puntos del proyecto. El candidato puede agregar tantos proyectos de estudios quiera, como programas de destino seleccionados tenga.

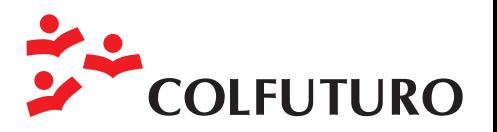

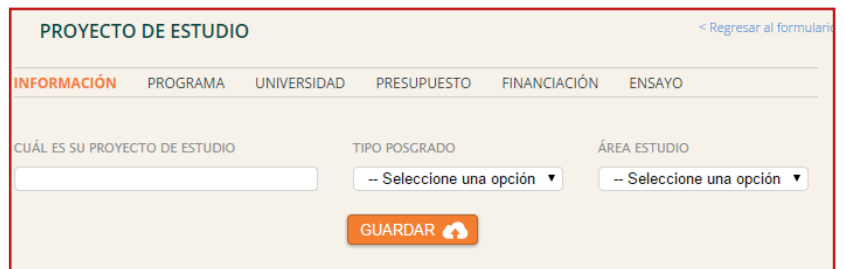

- Información: En este campo el candidato puede contar de manera básica cuál es su proyecto de estudio, incluyendo el tipo y el área de estudio.
- Programa: El candidato debe diligenciar información propia del programa de destino, tal como el nombre completo del programa, el énfasis (si lo tiene), el idioma en el que va a cursar el programa de posgrado, el título que va a obtener (M.A MSc, MPhil, M.Ed, PHd, D.A, etc), si el programa es interinstitucional o de doble titulación y por último una breve justificación de por qué escogió ese programa.
- Universidad: El aspirante al PST debe brindar información propia de la universidad de destino, tal como el país, la sede, la website, si tiene o no carta de admisión y una breve justificación de por qué escogió esa universidad.
- Periodo de estudios: El candidato debe ingresar la fecha de inicio y de terminación de los estudios de posgrado.
- Presupuesto: En este campo es importante especificar el valor para cada rubro considerado en los estudios de posgrado. Asimismo, la frecuencia en el año que requiere ese rubro; en este campo el formulario permite máximo 12 veces al año, lo cual corresponde a cada mes.

.

- Financiación: Por favor indique el medio de financiación (fondos propios, ayuda familiar, créditos en Icetex, Colfuturo, becas de la universidad, etc) y el valor estimado en cada rubro
- Ensayo: En este espacio se debe adjuntar el ensayo o carta de motivación quedeben enviar a las universidades como requisito de postulación. Una vez haya subido el documento, debe solicitar la revisión del documento haciendo click en el lápiz que se encuentra en la parte inferior derecha de la tabla. Recuerde verificar que el documento que ha subido sea el correcto, dado que no se podrá eliminar una vez se esté gestionando el servicio.

Nota: El ensayo debe corresponder a la información del Proyecto de Estudio.

Para continuar llenando el formulario debe dar clic en regresar al formulario.

#### **Documentos**

En esta sección el candidato debe adjuntar obligatoriamente dos documentos:

- Fotocopia de la cédula de ciudadanía
- El certificado de notas del pregrado con el promedio ponderado (Las notas pueden ser originales o descargadas delsistema de la Universidad.).
- Adicionalmente, el candidato puede adjuntar, sicuenta con ello, el certificado de puesto ocupado (Este documento es emitido por la Universidad. Si su Universidad no lo emite, o usted aún no se ha graduado, no debe anexar este documento), el certificado de dominio de lengua extranjera y los resultados del ECAES.

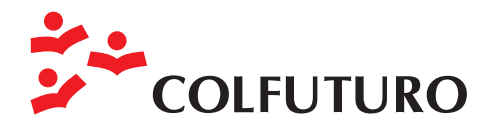

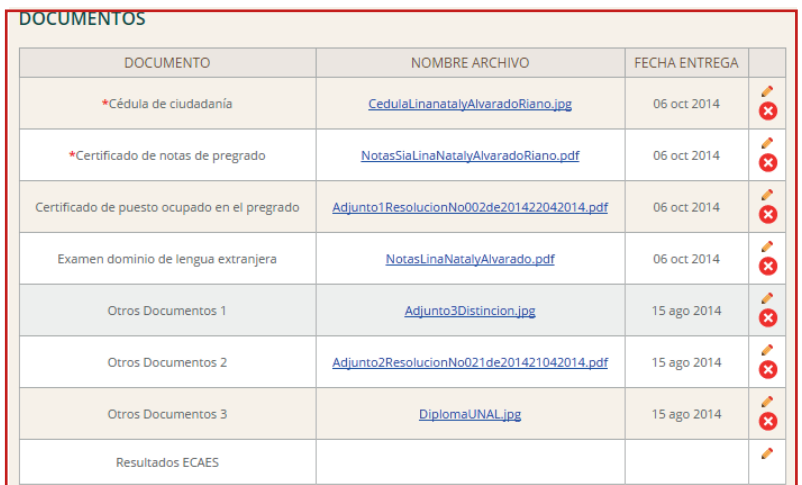

### **Cuéntanos**

Esta sección incluye información con fines estadísticos y no tiene ningún efectosobre el proceso de selección.

- Estrato: Por favor indique el estrato socio económico establecido en suresidencia, de acuerdo a los estipulados por el Departamento de Planeación Nacional.
- Tiene alguna discapacidad: Por favor precise si tiene algún tipo de discapacidad física o mental.
- ¿Cómo se enteró del programa?: Por favor mencione cuál fue la primera fuente por la que se enteró del programa.
- ¿Pertenece a una minoría étnica?: Si es afroamericano o indígena por favor especifíquelo, si es indígena por favor mencione el nombre de la comunidad a la que pertenece en el recuadro "Comentarios" ubicado al final del formulario. Ej: Wayuú. De lo contrario ponga ninguno.

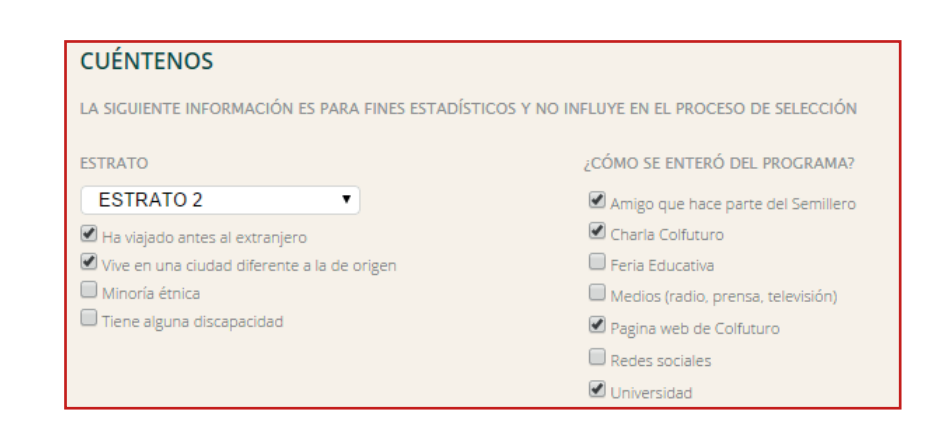

#### **Comentarios**

En este campo podrá poner toda la información que considere adicional al formulario y que sea relevante en su postulación al programa.

Cuando haya terminado de diligenciar el formulario y esté seguro de toda la información puede presionar actualizar y posteriormente "APLICAR CONVOCATORIA" y automáticamente recibiremos su solicitud.

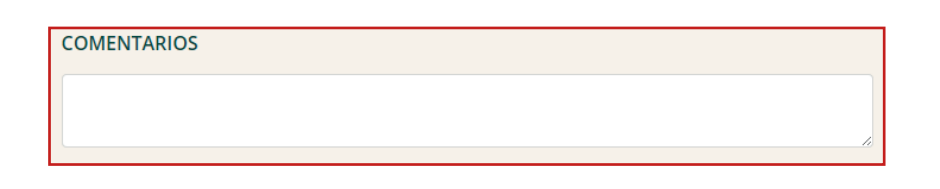

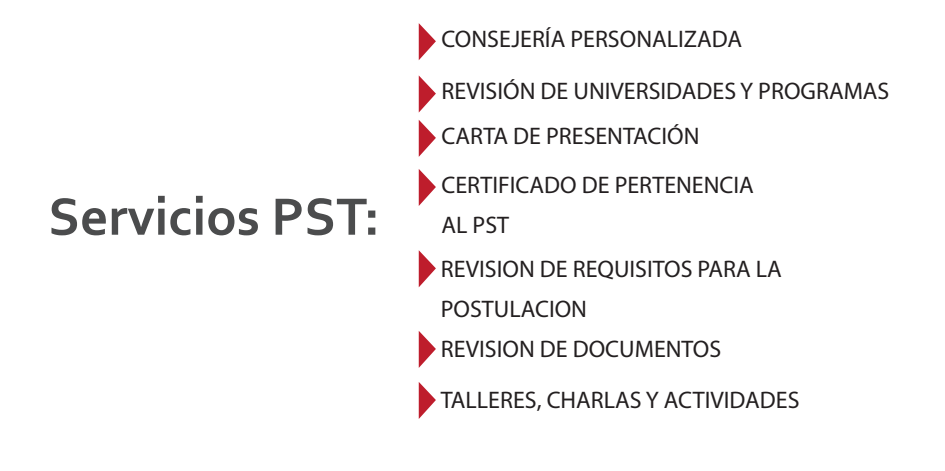